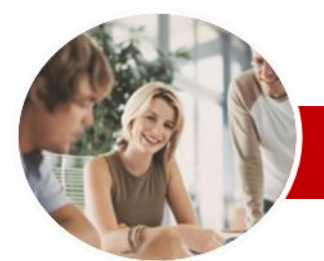

**INFOCUS COURSEWARE**

# **Module Series**

# Microsoft Project 2010

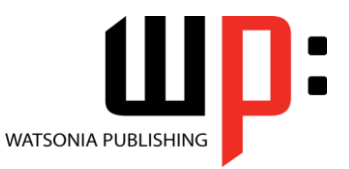

Module 2

ISBN: 978-1-925121-85-8 Order Code: INF1071

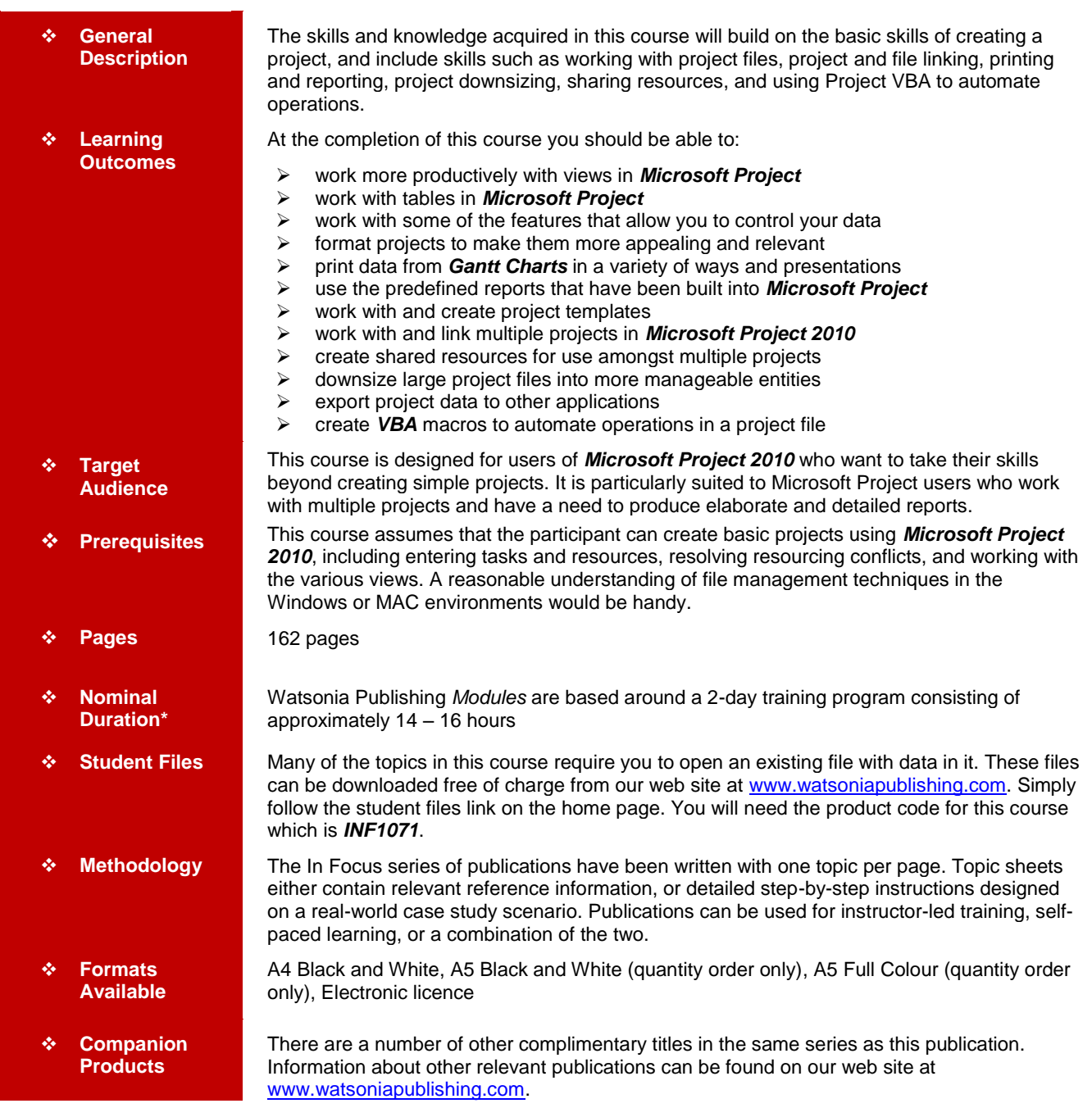

*\* Duration relates to study time only and does not include assessment time. Duration should be used as a guide only. Actual duration will vary depending upon the skills, knowledge, and aptitude of the participants. This information sheet was produced on Monday, November 14, 2011 and was accurate at the time of printing. Watsonia Publishing reserves its right to alter the content of the above courseware without notice.*

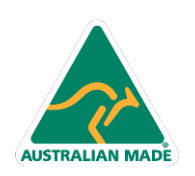

47 Greenaway Street Bulleen VIC 3105 Australia ABN 64 060 335 748

Phone: (+61) 3 9851 4000 Fax: (+61) 3 9851 4001 info@watsoniapublishing.com www.watsoniapublishing.com

# Product Information

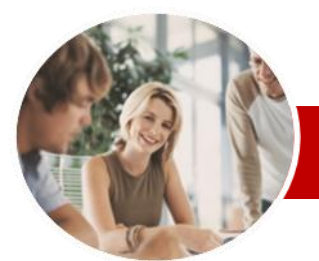

# Microsoft Project 2010

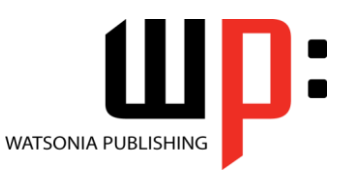

Product Information

Module 2

#### **INFOCUS COURSEWARE**

# **Module Series**

#### ISBN: 978-1-925121-85-8 Order Code: INF1071

 $\checkmark$  Breaking Subproject Links Creating A Read Only Subproject

 Creating A Summary Milestone **Shared Resources**

 Understanding Resource Sharing Creating A Common Resource

 Linking To An External Pool  $\checkmark$  Linking A New Project File To The

 $\checkmark$  Assigning Resources From The

 $\checkmark$  Working With Shared Resources Checking For Resource Links Managing Shared Resources Opening Shared Resource

 Opening The Resource Pool Only  $\checkmark$  Assembling A Resource Master Working With A Resource Master **Downsizing Larger Projects** Understanding Project Downsizing Creating The Resource File Creating Smaller Projects Linking SubProjects To Resources  $\checkmark$  Preparing For The Master Project  $\checkmark$  Creating The Downsized Master

 $\checkmark$  Inserting Task Links

Pool

Pool

Pool

Projects

File

 $\checkmark$  Setting Project Links  $\checkmark$  Finalising The Master **Other Applications** Understanding Working With

 $\checkmark$  Copying A Gantt Chart Image

 $\checkmark$  Accessing The Developer Tab

 $\checkmark$  Examining The Macro Code Making A Macro Global Adding A Macro To The QAT **Concluding Remarks**

Applications

 Copying Table Data Copying To Microsoft Excel Linking To Microsoft Excel Exporting To Microsoft Excel  $\checkmark$  Exporting To Excel Using A Map

 Using Visual Reports **Microsoft Project VBA** Understanding VBA In Microsoft

 $\checkmark$  Recording A Macro Running A Macro

Project

# **Contents**

### **Project Views**

- Understanding Project Views
- Working With Standard Views
- $\checkmark$  Creating Split Views
- $\checkmark$  Creating A Custom View
- $\checkmark$  Creating A Combination View
- Using Custom Views
- $\checkmark$  Customising The View Menus
- $\checkmark$  Saving An Existing View
- $\checkmark$  Deleting Unwanted Views
- $\checkmark$  Keeping New Views Local

#### **Tables**

- $\checkmark$  Exploring Tables
- $\checkmark$  Creating A New Table
- $\checkmark$  Adding Fields To A Table
- $\checkmark$  Formatting Table Fields
- Using A Custom Table
- $\checkmark$  Using A Hyperlink Field

## **Controlling Project Data**

- Understanding Data Tools
- Using Highlighting
- Using Filters
- $\checkmark$  Creating A Custom Filter
- $\checkmark$  Editing Existing Filters
- $\checkmark$  Deleting An Unwanted Filter
- Grouping Tasks
- Using AutoFilters

#### **Formatting Projects**

- $\checkmark$  Understanding The Timescale
- $\checkmark$  Changing Time Periods
- $\checkmark$  Showing Tiers
- $\checkmark$  Modifying Specific Tiers
- $\checkmark$  Formatting Non-Working Time
- Changing Text Styles
- $\checkmark$  Working With Gridlines
- 
- $\checkmark$  Displaying Progress Lines  $\checkmark$  Working With Progress Lines
- 
- $\checkmark$  Changing The Layout
- Understanding Gantt Chart Bars
- Changing Gantt Chart Styles
- Changing Bar Text
- Formatting Selected Bars
- Changing Bar Styles

#### **Gantt Chart Printing**

- $\checkmark$  Displaying Printing Commands
- $\checkmark$  Performing A Print Preview
- $\checkmark$  Setting Page Breaks
- $\checkmark$  Printing Specific Dates And Pages

47 Greenaway Street Bulleen VIC 3105 Australia

ABN 64 060 335 748

- $\checkmark$  Inserting Headers
- $\checkmark$  Inserting Footers

**AUSTRALIAN MADE** 

- $\checkmark$  Working With The Legend
- $\checkmark$  Getting The Right Report Fit

 $\checkmark$  Printing To PDF

#### **Predefined Reports**

- Understanding Predefined Reports
- Using A Predefined Report
- Using Report Lists
- $\checkmark$  Modifying An Existing Report
- Crosstabulation Reports
- $\checkmark$  Dissecting A Crosstabulation
- Report
- $\checkmark$  Creating A Custom Crosstabulation  $\checkmark$  Adjusting The Details Of A Custom
- Report  $\checkmark$  Sharing Custom Reports
- **Templates**
	- $\checkmark$  Understanding Templates
	- $\checkmark$  Navigating Through The Templates
	- Saving A Project As A Template
	- Using A Custom Template
	- Creating A Template Shortcut
	- $\checkmark$  Managing My Templates
	- $\checkmark$  Modifying A Template
	- $\checkmark$  Understanding The Global
	- **Template**
	- $\checkmark$  Organising The Global Template
	- Applying A Newly Organised Item
	- $\checkmark$  Removing Items From The Global **Template**

### **Microsoft Project Files**

- $\checkmark$  The Compatibility Conundrum Opening A Microsoft Project 2007
- File
- $\checkmark$  Moving A Project
- $\checkmark$  Working With Multiple Files
- $\checkmark$  Finding The Workspace Command
- Creating A Workspace
- Using A Workspace
- $\checkmark$  Hiding Files That Are Open

### **Linking and Combining Projects**

- Understanding Linked Projects
- Combining Projects
- $\checkmark$  Viewing A Combined Project
- $\checkmark$  Printing From A Combined Project

Project

Project

File

Phone: (+61) 3 9851 4000 Fax: (+61) 3 9851 4001 info@watsoniapublishing.com www.watsoniapublishing.com

 $\checkmark$  Setting A Combined Project Start Date Changing Data In A Combined

 $\checkmark$  Saving And Closing A Combined

Using Only The Combined Project

 Using Only Subproject Files  $\checkmark$  Inserting Subprojects